# **INSPIRON 3137/3138**

# Quick Start Guide

静音音频 | 靜 音 消音する | 오디오 음소거

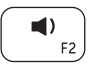

快速入门指南 快速入門指南 빠른 시작 안내서

### Mute audio

提高音量 | 提高音 量 音量を上げる | 볼륨 증가

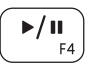

#### Play/Pause 播放/暂停 | 播放/暫停 再生/一時停止 | 재생/일시 중지

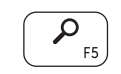

## Decrease volume 降低音量 | 降低音 量

音量を下げる | 볼륨 감소

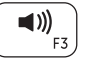

### Increase volume

### Open Search charm

打开"搜索"超级按钮 | 開啓搜尋快速鍵 検索チャームを開く | 검색 참 열기

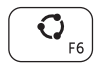

## Open Share charm

打开 "共享" 超级按钮 | 開啓分享快速鍵 共有チャームを開く | 공유 참 열기

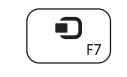

# Open Devices charm

打开 "设备" 超级按钮 | 開啓裝置快速鍵 デバイスチャームを開く | 장치 참 열기

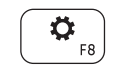

## Open Settings charm

打开 "设置" 超级按钮 | 開啓設定快速鍵 設定チャームを開く | 설정 참 열기

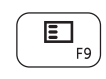

### List recently used apps

列出最近使用的应用程序 | 列出最近使用的應用程式 最近使用したアプリケーションをリストアップする 최근에 사용한 앱 표시

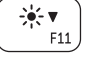

连接电源适配器并开启计 算 机 連接電源變壓器並啓動電腦 電源アダプタを接続し、コンピュータの電源をオンにする 전원 어댑터를 연결하고 컴퓨터를 켜십시오

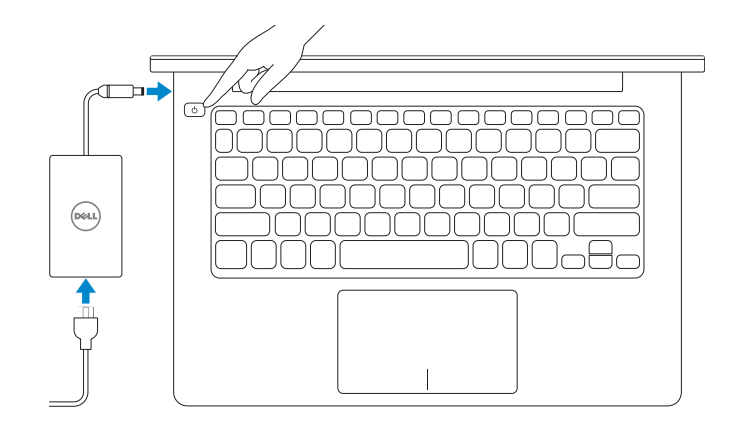

# Decrease brightness

降低亮度 | 降低亮度 輝度を下げる | 밝기 감 소

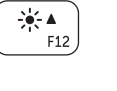

 $\binom{n}{k}$ 

完成 Windows 设置 | 完成 Window s 設 定 Windows セットアップを終了する | Windows 설정 마침

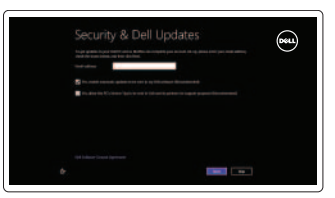

Increase brightness

提高亮度 | 增加亮度

輝度を上げる | 밝기 증가

## Turn off/on wireless

打开/关闭无线功能 | 啓動/關閉無線功能 ワイヤレスをオン/オフにする | 무선 끄기/켜기

启用安全性和更新 啟用安全性與更新 セキュリティとアップデートを有効 に す る 보안 및 업데이트 활성화

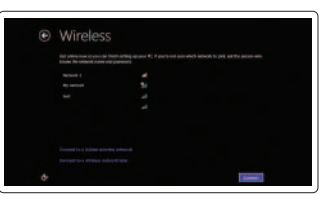

#### NOTE: For more information, see *Specifications* at dell.com/support .

- 注: 有关详细信息, 请参阅 dell.com/support 上的规格。
- 註:如需更多資訊,請參閱 dell.com/support 中的規格。
- メモ: 詳細は、dell.com/supportのSpecifications (仕様) を参照してください。
- 주: 자세한 정보는 dell.com/support의 사양을 참조하십시오.

帮助和提示 | 說明與秘訣 ヘ ル プ と ヒ ン ト | 도 움 말 및 팁

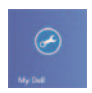

快捷键 | 捷徑鍵 ショートカットキー | 바로 가기 키

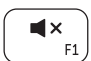

## your computer

DELL

# Connect the power adapter and turn on 1

# 2 Finish Windows setup

## Enable security and updates

#### Sign in to your Microsoft account or create a local account

登录 Microsoft 帐户或创建本地帐户 登入您的 Microsoft 帳號或建立本機帳號 Microsoft アカウントにサインイン、ま たはローカルアカウントを作成する Microsoft 계정 또는 로컬 계정에 로그인

#### Connect to your network

连接到网络 連接網路 ネットワークに接続する 네트워크에 연결

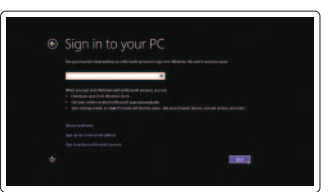

## 3 Explore resources

浏览资源 | 探索資源 リソースを検索する | 리소스 탐 색

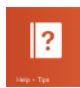

#### Help and Tips

### My Dell 我的 DELL | 我的 Dell マ イ デ ル | 마 이 델

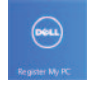

#### Register your computer 注册计算机 | 註冊您的電 腦

コンピュータを登録する | 컴퓨터 등록

# Shortcut keys

#### Product support and manuals

产品支持和手册 產品支援與手冊 製品サポートとマニュアル 제품 지원 및 설명서

dell.com/support dell.com/support/manuals dell.com/windows8

#### Contact Dell

与 Dell 联络 | 與 Dell 公司聯絡 デルへのお問い合わせ | Dell사에 문의합니다

管制和安全 | 管制與安 全 認可と安全性 | 규정 및 안전

计算机型号 | 電腦 型 號 コンピュータモデル | 컴퓨터 모델

#### Regulatory and safety

<u> Alian da bizin da basan da</u> Printed in China. 2013-09

ONTGHGA02

- 1. 摄像头状态指示灯
- 2. 摄 像 头
- 3. 数字麦克风(2 个)
- 4. 安全缆线孔
- 5. 网络端口
- 6. USB 2.0 端口
- 7. 介 质 卡 读 取 器
- 8. 右 键 点 击 区 域
- 9. 左键点击区域
- 10. 硬盘驱动器活动指示灯
- 11. 电源和电池状态指示灯
- 12. 耳机端口

- 1. 攝影機狀態指示燈
- 2. 攝 影 機
- 3. 數 位 麥 克 風 ( 2 )
- 4. 安 全 纜 線 插 槽
- 5. 網路連接埠
- 6. USB 2.0 連接埠
- 7. 媒 體 讀 卡 器
- 8. 右 鍵 區
- 9. 左 鍵 區
- 10. 硬碟機活動指示燈
- 11. 電源及電池狀態指示燈
- 12. 耳麥連接埠

#### Computer model

#### Regulatory model and type

管制型号和类型 安規型號與類型 認可モデルと認可タイプ 규정 모델 및 유형

P19T

© 2013 Dell Inc. © 2013 Microsoft Corporation. Features

功能部件 | 功能 | 外観 | 기능

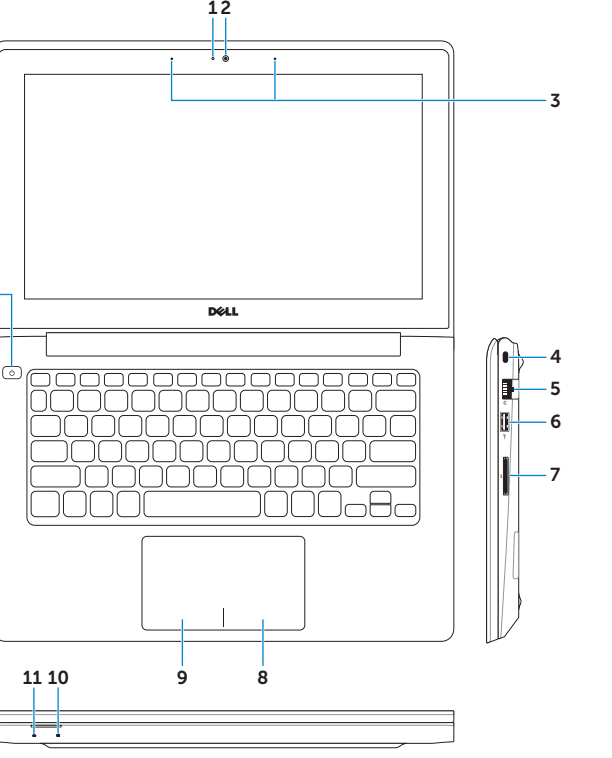

2. カ メ ラ

- 6. USB 2.0 ポート
- 7. メディアカードリーダー

1. カメラステータスライト

- 8. 右クリックエリア
- 9. 左クリックエリア
- 10. ハードドライブアクティビティ ラ イ ト
- 11. 電源とバッテリーステータスライト

- 1. 카메라 상태 표시등 2. 카 메 라
- 
- 3. 디지털 마이크(2개)
- 4. 보안 케이블 슬롯
- 5. 네트워크 포트
- 6. U S B 2 . 0 포 트
- 7. 미디어 카드 판독기
- 8. 오 른 쪽 클 릭 영 역
- 9. 왼쪽 클릭 영역
- 10. 하드 드라이브 작동 표시등
- 11. 전원 및 배터리 상태 표시등
- 12. 헤 드 셋 포 트
- 12. ヘッドセットポート
- 13. USB 3.0 ボート
- 14. USB 2.0 ポート
- 15. HDMI ポート
- 16. 電源アダプタボート
- 17. 電源ボタン
- 18. 認可ラベル
- 19. サービスタグラベル

- 13. USB 3.0 포트
- 14. USB 2.0 포트
- 15. H D M I 포 트
- 16. 전 원 어 댑 터 포 트
- 17. 전 원 버 튼
- 18. 규 정 라 벨
- 19. 서비스 태그 라벨
- 
- 

- 8. Right-click area
- 9. Left-click area

10. Hard-drive activity light

- 11. Power and battery-status light
- 12. Headset port
- 13. USB 3.0 port
- 14. USB 2.0 port
- 15. HDMI port
- 16. Power-adapter port
- 17. Power button
- 18. Regulatory label
- 19. Service Tag label
- 13. USB 3.0 端口
- 14. USB 2.0 端口
- 15. HDMI 端口
	- 16. 电源适配器端口
	- 17. 电 源 按 钮
	- 18. 管 制 标 签
	- 19. 服 务 标 签

13. USB 3.0 連接埠 14. USB 2.0 連接埠 15. H D M I 連 接 埠 16. 電源變壓器連接埠 17. 電 源 按 鈕 18. 法 規 標 籤 19. 服 務 標 籤

- 3. デジタルマイク(2) 4. セキュリティケーブルスロット
	- 5. ネットワークポート

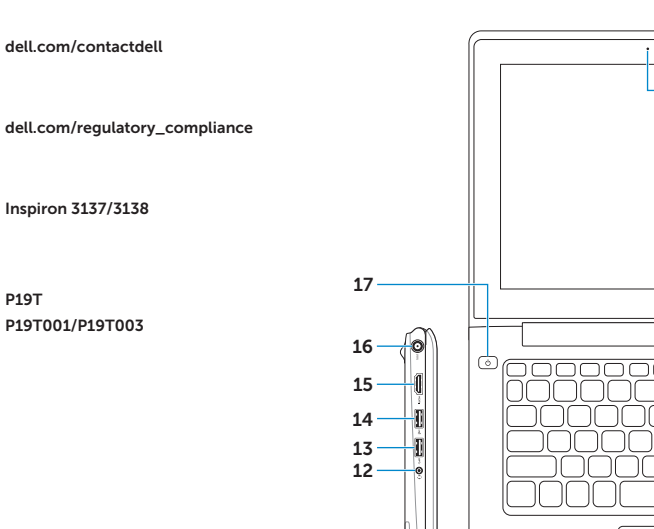

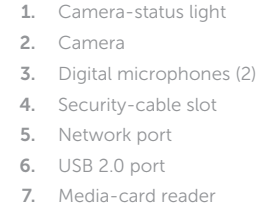

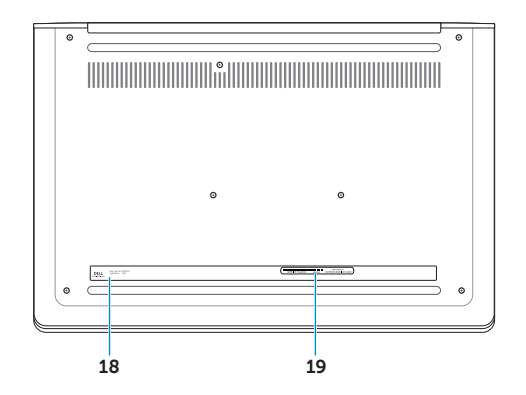